## 1. 請先到系網首頁(<u>http://afl.nfu.edu.tw/main.php</u> ),點選「網路資源」。

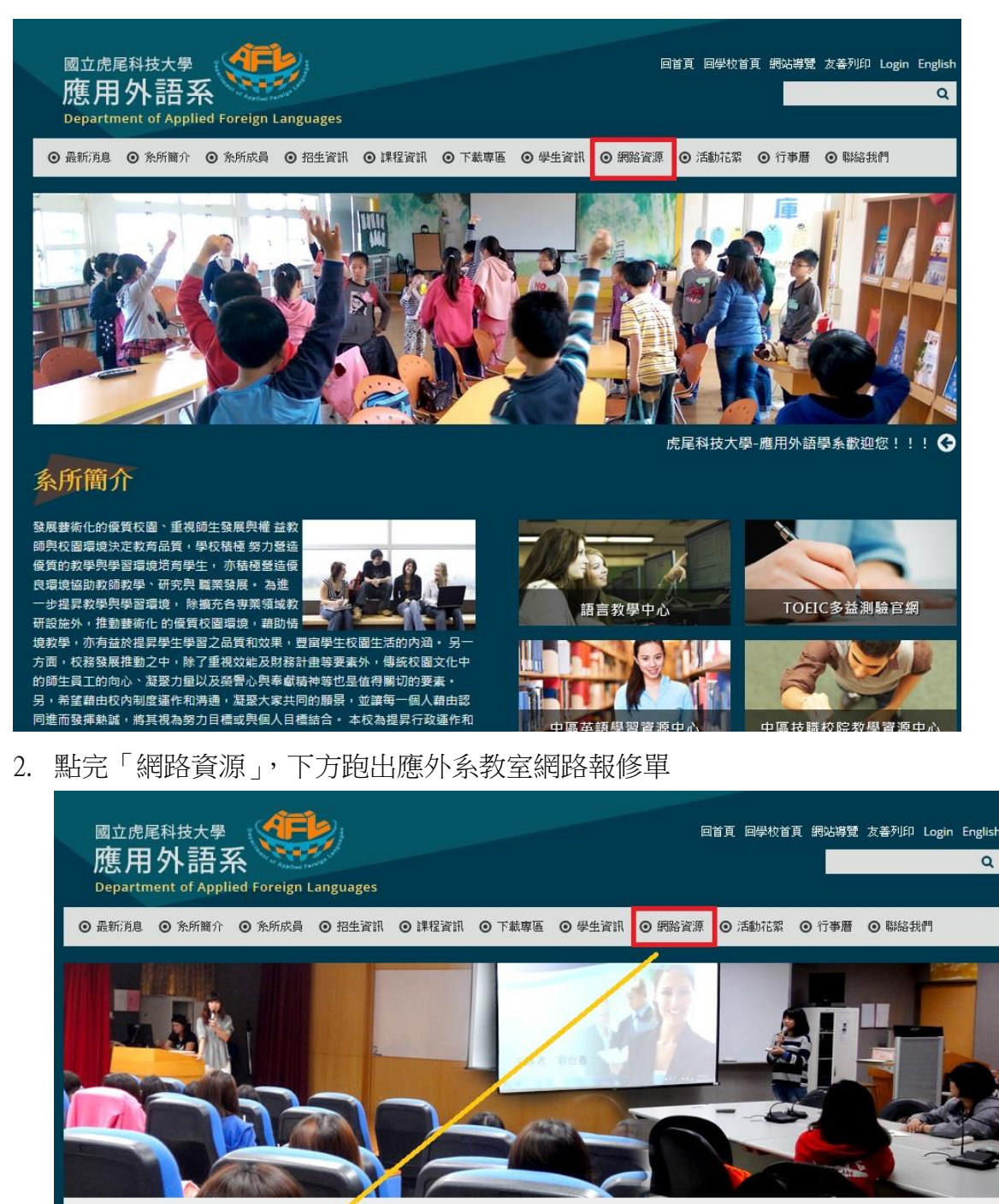

網路資源 ▶校內資源 ▶校外資源 ▶ 旧關組織 ▶ 學術網路 ▶ 其他資源 ※ 校内資源 應外系教室網路報修單

3. 應外系教室網路報修單短址 <https://goo.gl/forms/FAoo5A3nzNfXlsAd2> 進行填表。

# 應外系教室網路報修單

如有設備、電腦等問題,請網路報修

\*必填

填表人班級或老師\*

選擇  $\mathcal{A}$ 

## 填表人姓名\*

您的回答

請填寫這個欄位:

 $\overline{\mathbf{v}}$ 

## 填表人手機\*

您的回答

## 報修教室號碼\*

選擇

继续

請勿利用 Google 表單送出密碼。